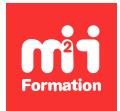

**Développez vos talents Certiiez vos compétences**

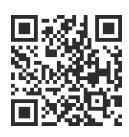

#### Prise en main

# **Windows 10 / 11 - Savoir utiliser son environnement**

1 jour (7h00) | ★★★★☆ 4,7/5 | WIN-W10 | Certification ICDL-PCIE Essentiels de l'ordinateur (non incluse) | Évaluation qualitative de in de stage | Formation délivrée en présentiel ou distanciel

Formations Bureautique › Logiciels Bureautique › Prise en main

*Contenu mis à jour le 13/10/2023. Document téléchargé le 23/05/2024.*

# **Objectifs de formation**

A l'issue de cette formation, vous serez capable de :

- Distinguer et expérimenter les différentes applications présentes sur le poste
- Utiliser les outils de base indispensables à l'exploitation du poste de travail
- Organiser les dossiers et les documents
- Rechercher des documents ou des dossiers
- Gérer la coniguration de votre environnement de travail.

## **Modalités, méthodes et moyens pédagogiques**

Formation délivrée en présentiel ou distanciel\* (blended-learning, e-learning, classe virtuelle, présentiel à distance).

Le formateur alterne entre méthode\*\* démonstrative, interrogative et active (via des travaux pratiques et/ou des mises en situation).

Variables suivant les formations, les moyens pédagogiques mis en oeuvre sont :

- Ordinateurs Mac ou PC (sauf pour certains cours de l'offre Management), connexion internet fibre, tableau blanc ou paperboard, vidéoprojecteur ou écran tactile interactif (pour le distanciel)
- Environnements de formation installés sur les postes de travail ou en ligne
- Supports de cours et exercices

En cas de formation intra sur site externe à M2i, le client s'assure et s'engage également à avoir toutes les ressources matérielles pédagogiques nécessaires (équipements informatiques...) au bon déroulement de l'action de formation visée conformément aux prérequis indiqués dans le programme de formation communiqué.

*\* nous consulter pour la faisabilité en distanciel*

*\*\* ratio variable selon le cours suivi*

# **Prérequis**

Avoir une première pratique du clavier et de la souris.

## **Public concerné**

Toute personne utilisant Windows 10 / 11 sur son poste de travail.

# **Cette formation :**

- Est animée par un consultant-formateur dont les compétences techniques, professionnelles et pédagogiques ont été validées par des diplômes et/ou testées et approuvées par l'éditeur et/ou par M2i Formation
- Bénéicie d'un suivi de son exécution par une feuille de présence émargée par demi-journée par les stagiaires et le formateur.

# **Programme**

## **1ère demi-journée**

## **L'interface**

- L'écran de démarrage
- Le menu "Démarrer"
- Démarrage d'une application ou d'un accessoire
- Passer d'une application à l'autre
- La gestion des fenêtres avec les différents modes "Snap" L'alignement automatique\*
- Ajouter, supprimer et paramétrer des "vignettes" d'applications\*
- Widgets d'informations\*
- Conigurer la barre des tâches
- Miniatures
- Barre de lancement rapide
- Zone de notification
- Afficher le bureau
- Epingler un programme
- Mode Sombre\*
- Paramétrage du menu Démarrer de Windows 11\*

## **L'explorateur**

- Maîtriser la nouvelle interface de l'explorateur
- Gérer l'accès rapide
- L'onglet "Partage"
- Les bibliothèques
- Créer, supprimer, déplacer des dossiers et/ou des ichiers
- Mise en pause d'une copie ou d'un déplacement
- Gestion des conlits de copie ou déplacement
- Afficher / masquer le menu
- Connecter un lecteur réseau
- Le dossier "Téléchargements", "Documents"
- Copier des documents sur une clé USB
- La corbeille
- La gestion des onglets\*

### *Exemples de travaux pratiques (à titre indicatif)*

- *Paramétrer le bureau*
- *Créer une arborescence de dossiers*
- *Supprimer une partie*
- *Restaurer les dossiers supprimés*

## **2ème demi-journée**

#### **La recherche**

- Démarrer une recherche depuis l'explorateur
- Effectuer une recherche par nom, mots-clés, date ou type pour retrouver rapidement des documents
- Rechercher une application
- Recherche étendue au Web

#### **L'impression**

- Choix de l'imprimante
- Imprimante par défaut
- La gestion de la file d'attente des impressions

#### **La configuration**

- Créer et gérer plusieurs bureaux
- Accéder au panneau de coniguration
- Paramétrer le menu "Démarrer" et la barre des tâches
- Déinir les paramètres : clavier, souris, écran
- Se connecter à un réseau Wi-Fi
- Les thèmes Windows
- Windows Update
- Gestion de l'avatar
- Les fonctionnalités de sécurité
- L'assistant de concentration\*

### **Les applications utiles avec Windows**

- Synchronisation des données avec OneDrive
- La gestion des photos
- Capture et modiication d'images écran
- Prise de notes
- Naviguer sur Internet avec un navigateur
- Utiliser l'assistant vocal
- Application "Chat from Microsoft Teams"

## **En cas de problème**

- Utilisation de l'aide
- Quelques raccourcis clavier

#### *Exemples de travaux pratiques (à titre indicatif)*

- *Conigurer ses périphériques*
- *Utiliser certaines applications Windows 10 / 11*

## **Certiication (en option)**

- Prévoir l'achat de la certiication en supplément
- L'examen (en français) sera passé soit à la fin de la formation, soit ultérieurement dans nos centres de formation
- Celui-ci se compose de 36 questions (QCM et questions à zones sensibles, en ligne) pour une durée moyenne de 35 minutes (75% de bonnes réponses sont nécessaires pour valider l'examen lié au module)
- Indique une fonctionnalité disponible dans Windows 11

Le contenu de ce programme peut faire l'objet d'adaptation selon les niveaux, prérequis et besoins des apprenants.

### **Modalités d'évaluation des acquis**

- En cours de formation, par des exercices pratiques
- Et, en in de formation, par un questionnaire d'auto-évaluation et/ou une certiication (proposée en option)

## **Accessibilité de la formation**

Le groupe M2i s'engage pour faciliter l'accessibilité de ses formations. Les détails de l'accueil des personnes en situation de handicap sont consultables sur la page [Accueil et Handicap](https://www.m2iformation.fr/accueil-et-handicap/).

# **Modalités et délais d'accès à la formation**

Les formations M2i sont disponibles selon les modalités proposées sur la page programme. Les inscriptions sont possibles jusqu'à 48 heures ouvrées avant le début de la formation. Dans le cas d'une formation financée par le CPF, ce délai est porté à 11 jours ouvrés.